## Beispiel - Fehlermeldung eines Antrags mit DFS Link

"Error runing DFSCmd: DFSCmd.exe is not recognized as an internal or external comman, operable programm or batch file."

## **Lösung:**

Um die diese Fehlermeldung zu beheben müssen auf alle OM-Servern, insbesondere den Dispatchtern, die DFS Administrationstools installiert werden.

Gehen sie hierzu auf die entsprechenden Server und öffnen sie die 'Server Manager Konsole'. Öffnen sie nun das Fenster mit dem sie die Rollen und Features des Servers bearbeiten können und navigieren sie zum dem Reiter 'Features'. Die 'DFS Administratortools' installieren sie indem sie den Punkt DFSManagement Tools wie in dem unten gezeigten Bild aktivieren. Klicken sie zur Anwendung der Änderungen die Installation bis zum Ende durch.

Dem OM ist es mit dieser Änderung möglich die DSACmd zu finden und zu verwenden.

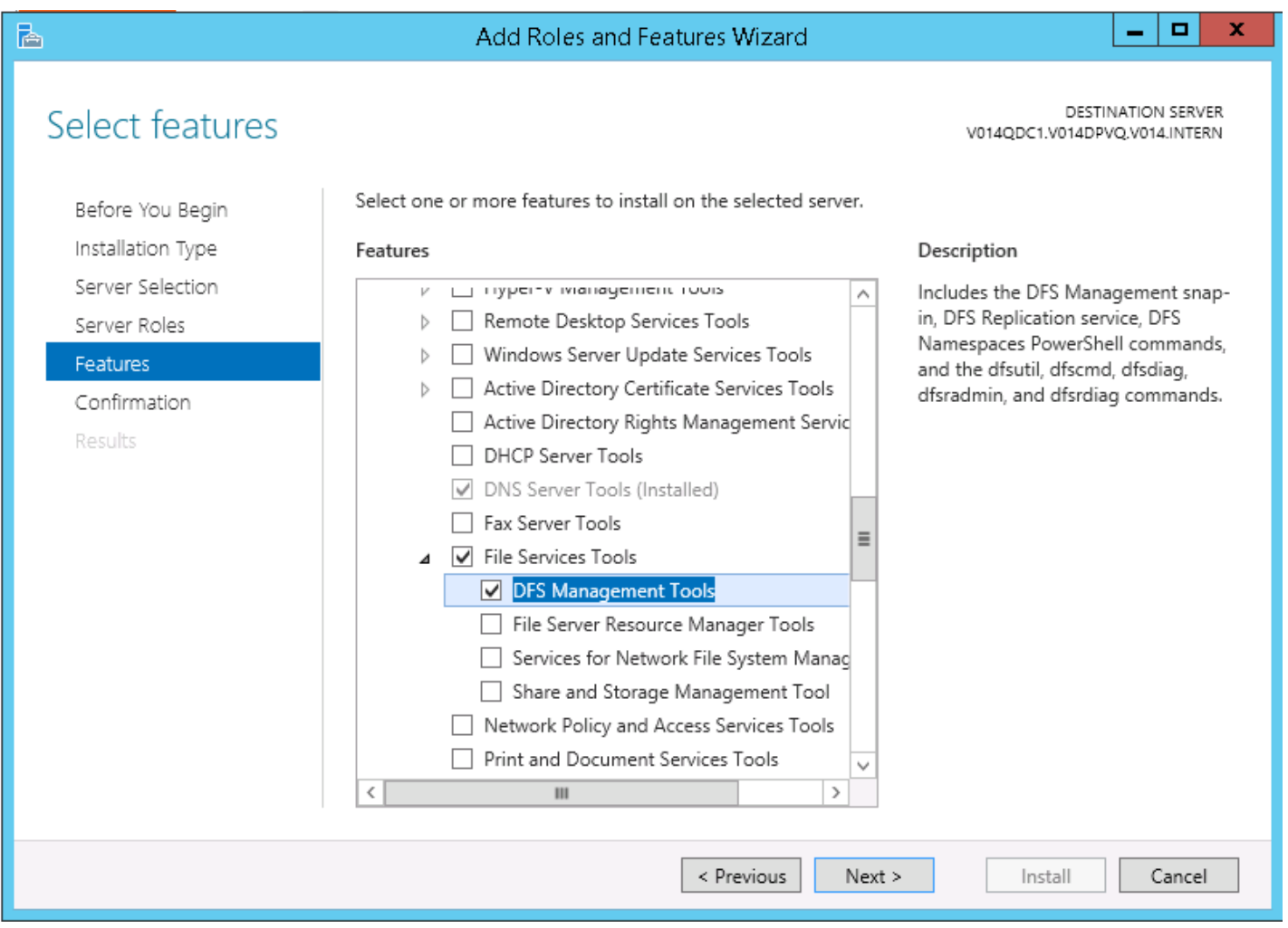